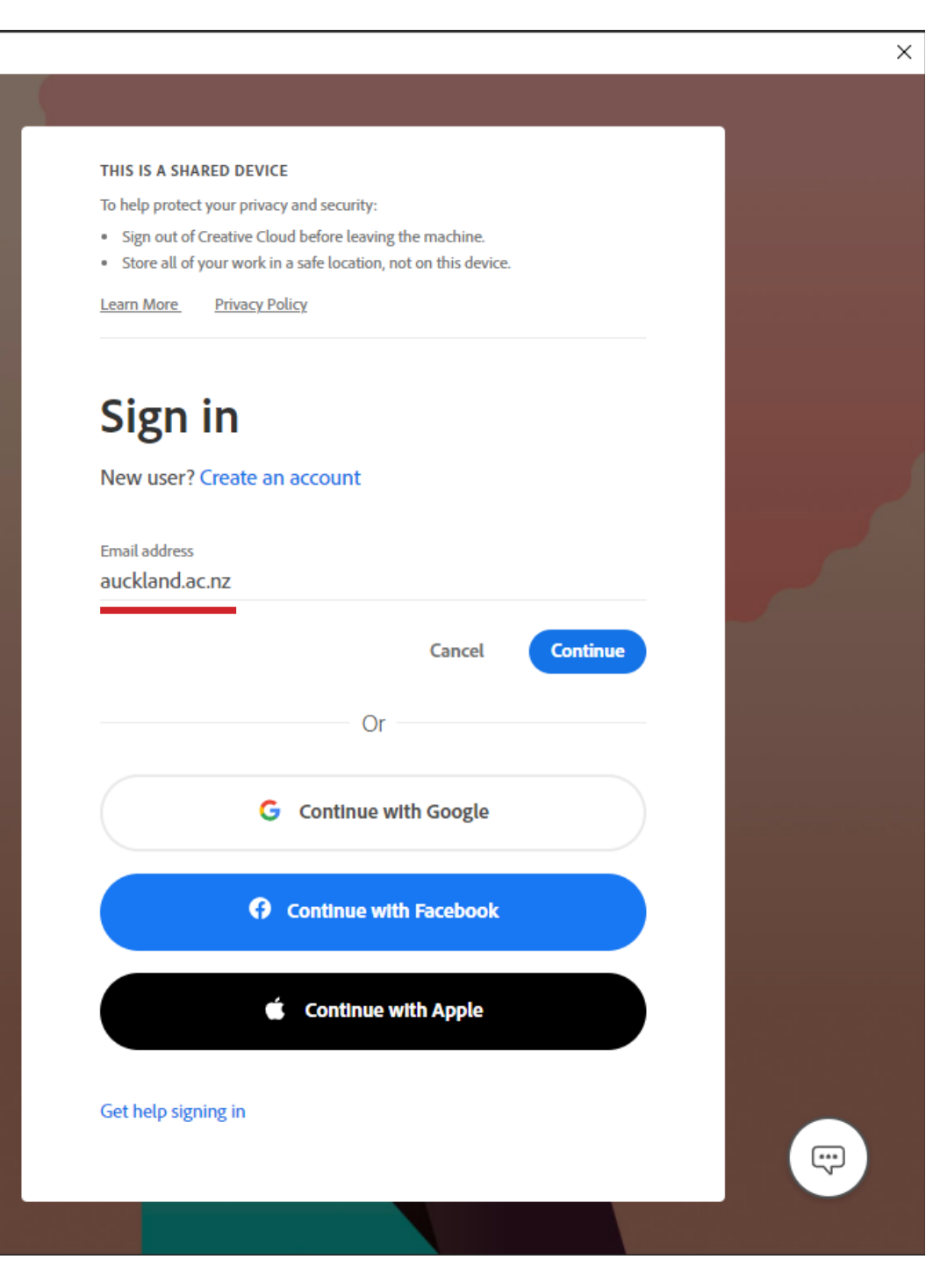

## Signing into Adobe Software on the Studio and Lab Computers

To use any of the Adobe software on the Studio and Lab computers, you will be required to sign in.

When the Sign in window pops up

Under 'Email address' type in: auckland.ac.nz

Then press 'Continue'

## Photoshop  $rac{222}{1}$ UNIVERSITY OF<br>AUCKLAND Waipapa Taumata Rau NEW ZEALAND Username or email address Password Sign in  $\rightarrow$ I've forgotten my password Or sign in with one of the following services Regi RealMe Facebook **G** Google in LinkedIn **Protect your privacy**

You will be redirected to the University's 'Single Sign-On' Page

Enter your University Username or Email address and Password

Then press 'Sign in'

 $\times$ 

 $\overline{\phantom{a}}$ 

## Photoshop

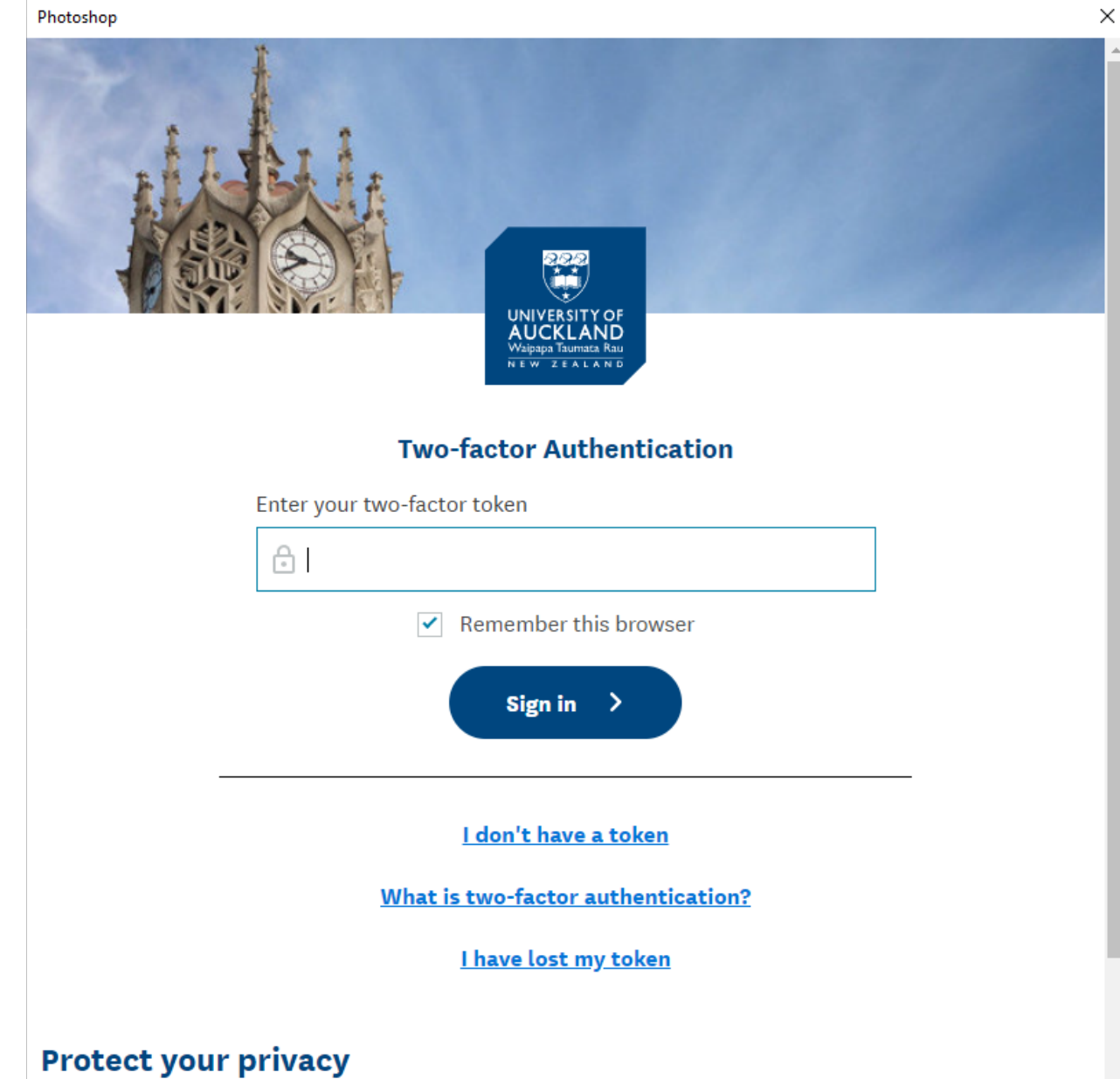

Remember to always log out by completely exiting your browser when you leave your computer. This will protect your personal information from being accessed by subsequent users. More information.

If the University's 'Two-Factor Authentication' Page shows up.

Enter your two-factor token from either the Authy App or Google Authenticator App.

Then press 'Sign in'

If you have not set up your Two-Factor Authentication, scan the QR code below for more information

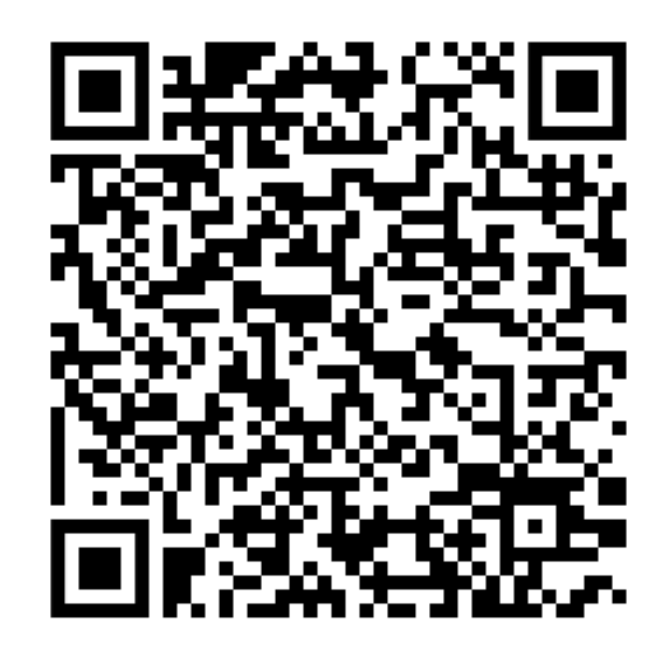

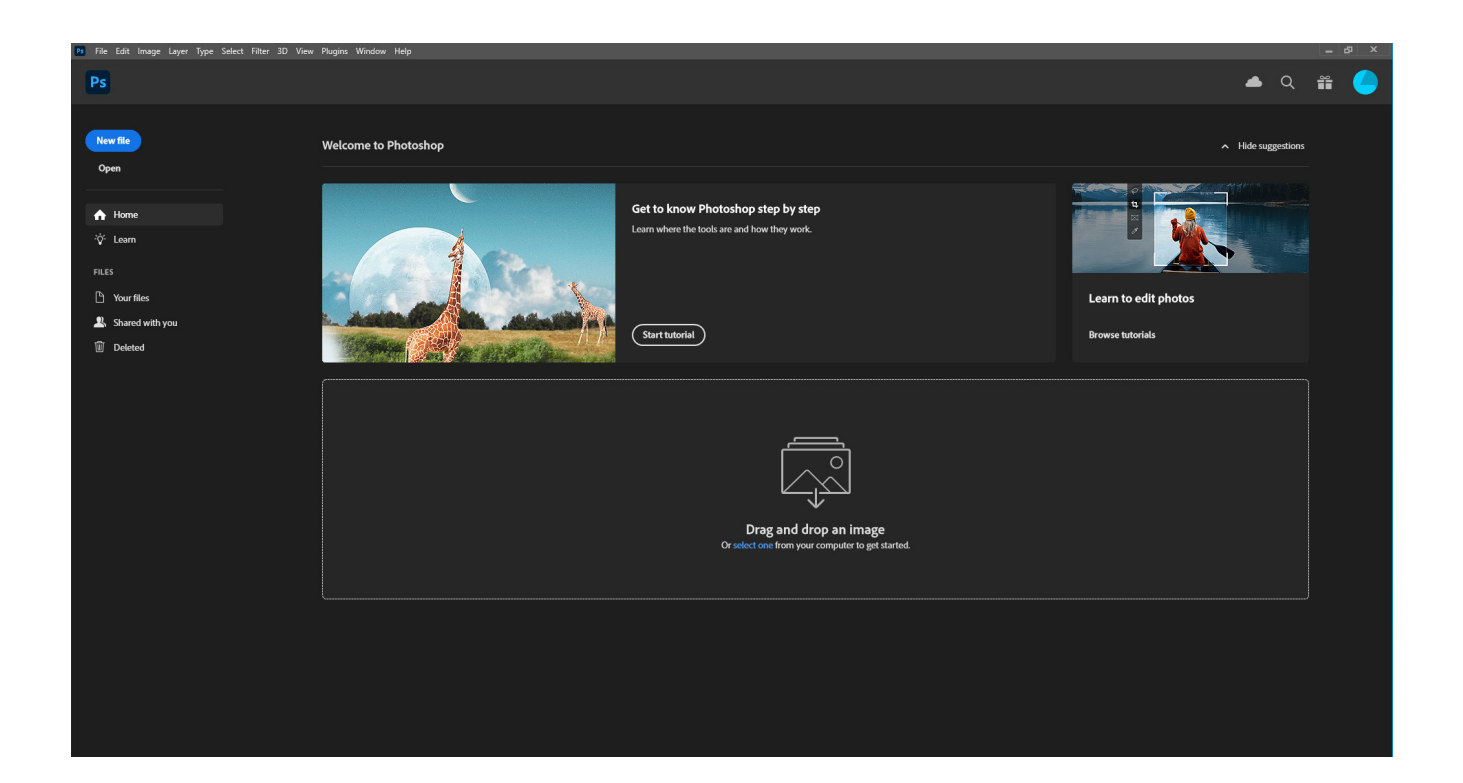

Once you've signed in and you should be able to use the software. You should be signed in on the rest of the Adobe Software as well.

If you need further assistance contact us at:

drh@auckland.ac.nz